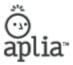

# Student Registration Instructions

Course Name: AP Economics Start Date: 01/22/2010 Instructor: Melinda M Unger Course Key: VKTV-8FP3-6VX4

#### You can begin working on your homework as soon as you register!

• You do not need to pay to access Aplia's website.

# Registration

## If you have never used Aplia before...

- 1. Connect to http://www.aplia.com.
- 2. Click the **Create a New Account** link and choose **Student Account**. You will then enter your course key: **VKTV-8FP3-6VX4**. Continue following the instructions to complete your registration.

## If you have used Aplia before...

- 1. Connect to http://www.aplia.com.
- Sign in with your usual e-mail address and password and enter your Course Key when prompted: VKTV-8FP3-6VX4. If you are not prompted for a new Course Key, click the Enroll in a New Course button at the top of your My Courses page to enroll in a new Aplia course. Enter your Course Key when you are prompted.